## **Participation à une évaluation**

Après avoir reçu le mail d'invitation, vous pouvez vous connecter en tant que participant avec votre mot de passe initial pour l'évaluation. Vous serez invité à modifier votre mot de passe immédiatement. Le mot de passe initial est généré au hasard automatiquement et n'est stocké nulle part, afin de garantir l'anonymat.

Veuillez cliquer sur la tuile **Participation à une évaluation**.

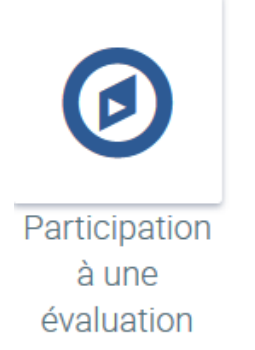

Dès qu'une évaluation est activée et que vous êtes accepté en tant que participant, l'évaluation actuelle à laquelle vous pouvez soumettre des évaluations est affichée automatiquement. Dans votre rôle d'administrateur, vous pouvez toujours voir l'évaluation sous la tuile même si vous ne participez pas aux évaluations.

Vous êtes actuellement sur la page de présentation qui vous donne un aperçu de la participation à l'évaluation.

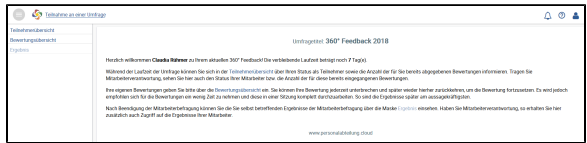

Cette option n'est autorisée O) que par les personnes figurant dans la liste des participants et dans la matrice d'évaluation, ainsi que par les utilisateurs enregistrés (utilisateurs connectés).

> Tous les participants, qui n'appartiennent pas au service RH sélectionné, ne voient que la tuile **Participati on à une évaluation** et ne peuvent pas affecter la tuile **Création d'une évaluation.**

Les collaborateurs du service RH, qui doivent participer à l'évaluation, ont accès en écriture à la fois aux tuiles **Création d'une évaluation** et **Participation à une évaluation**.

Les collaborateurs du service RH, qui sont nommés dans la liste des participants mais qui ont été supprimés de la matrice d'évaluation, n'ont accès en écriture qu'à la tuile **Création d'une évaluation** puisqu'ils n'ont pas à répondre au questionnaire.